## **Next Level Supervisor - Approve/Deny**

After the Manager has completed the evaluation, the Next Level Supervisor will review the document and can approve or deny the document – denying the document will simply send it back for modification.

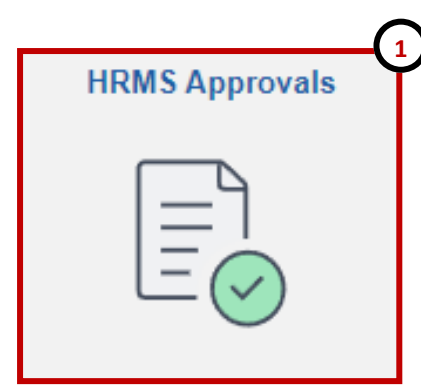

- 1. Log into PeopleSoft , from the Employee Self Service home page select the **HRMS Approvals** tile.
- 2. Under "Pending Approvals" select the **Performance** transaction type for the respective employee.

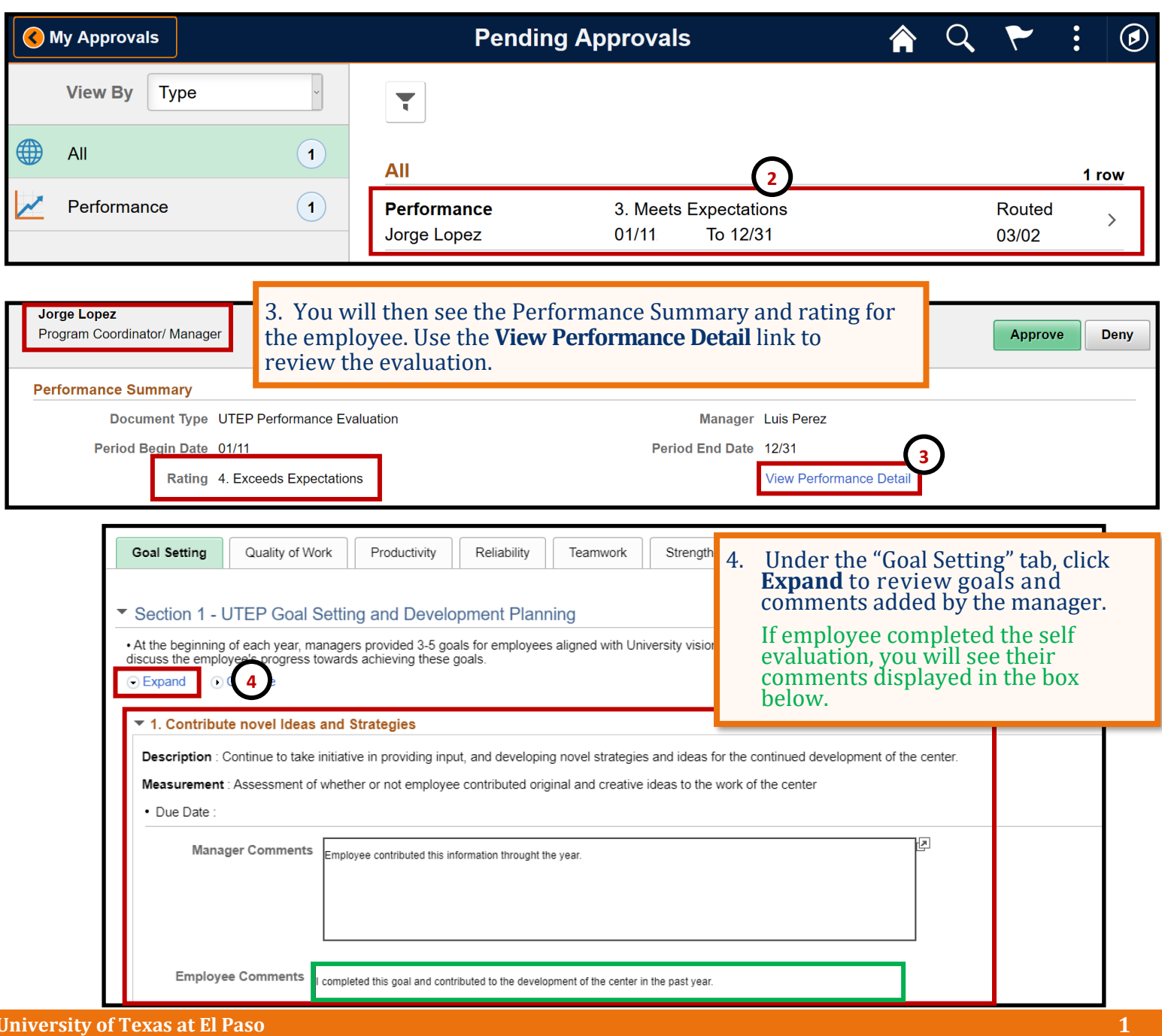

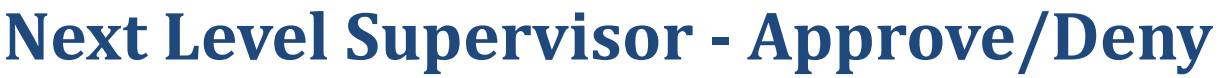

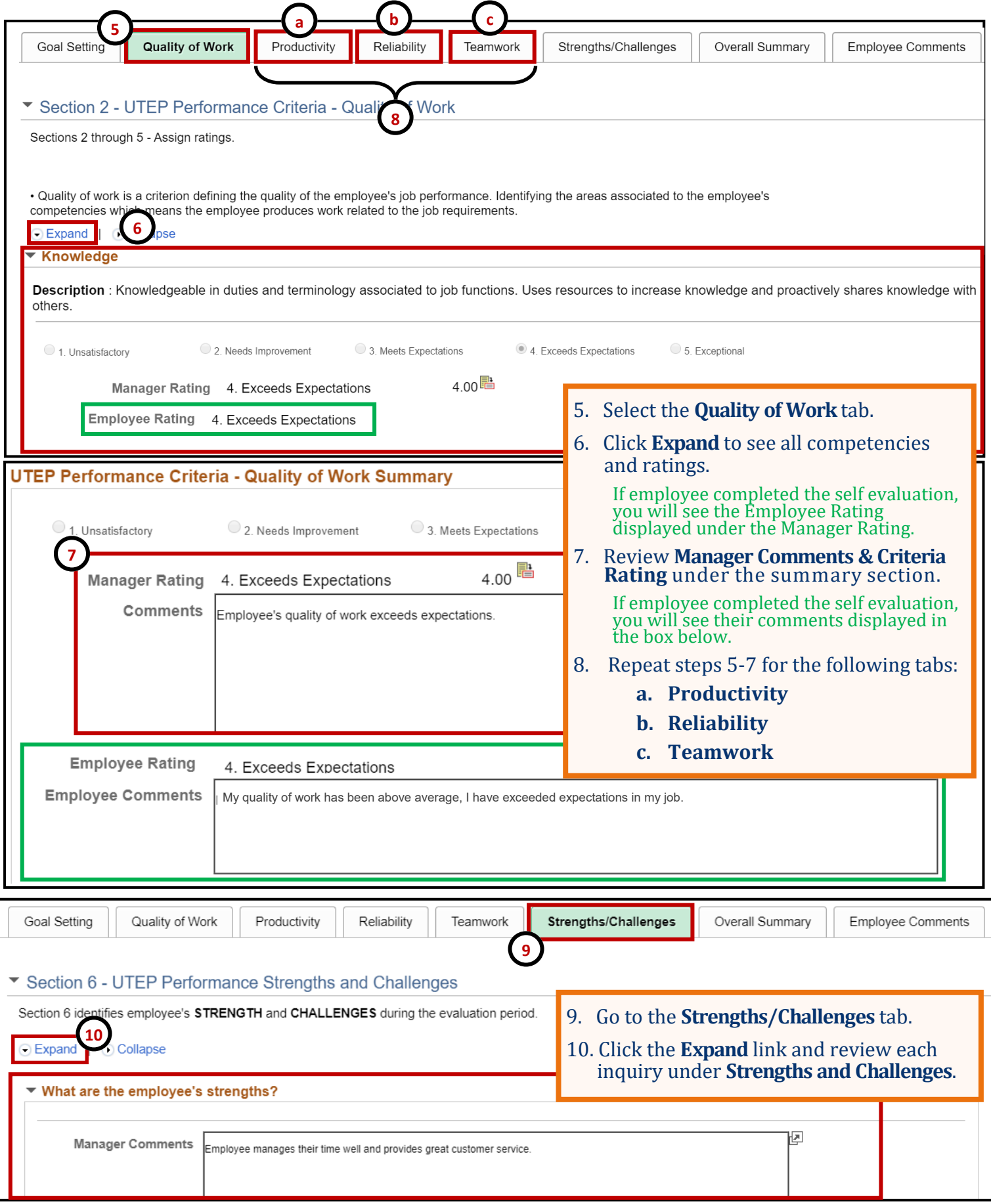

## **Next Level Supervisor - Approve/Deny**

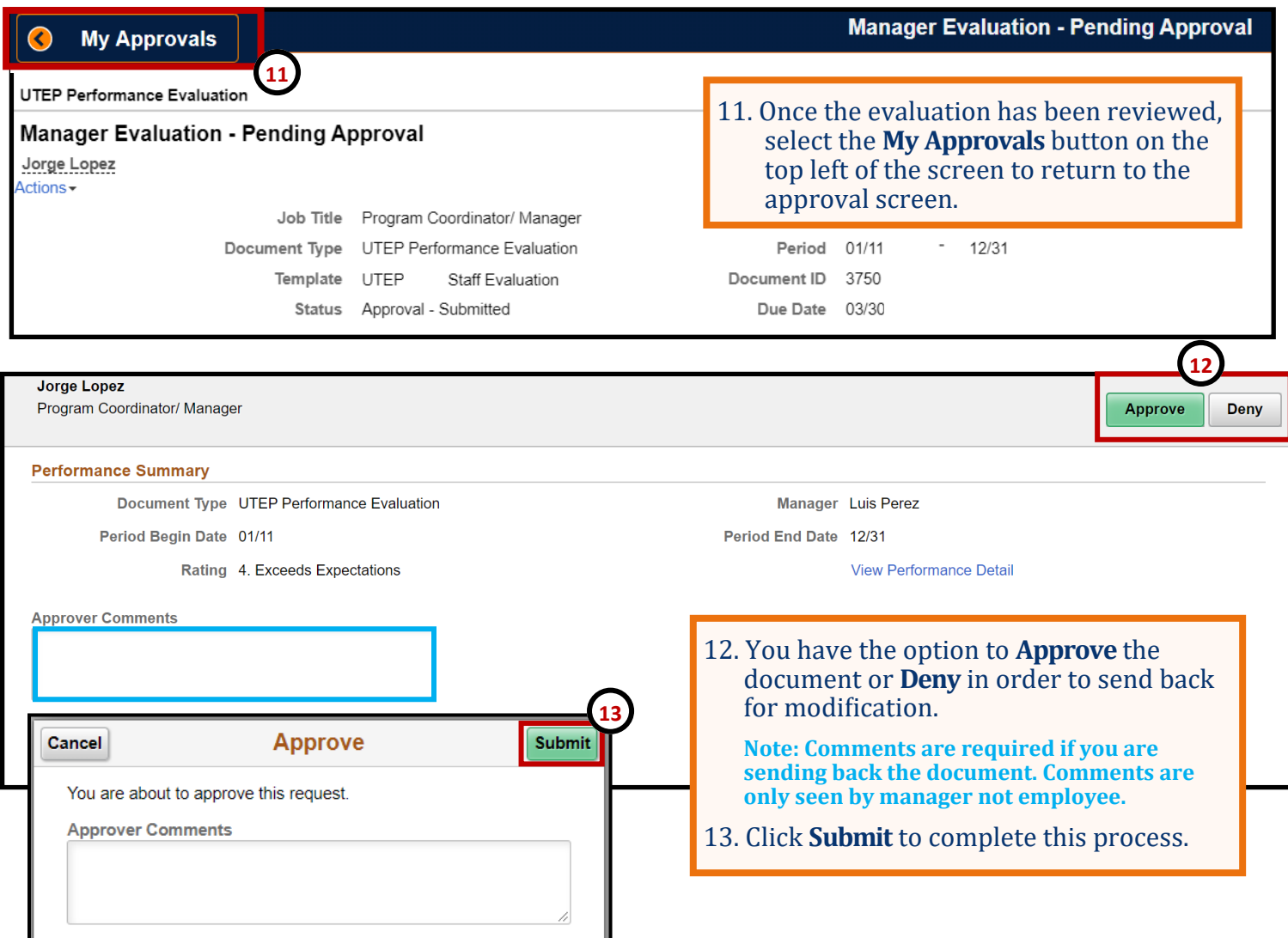